## Signing into the Coro service

This article describes how to sign into the Coro console and Secure Messages portal.

To learn more about the Coro console, see the Actionboard.

To learn more about the Secure Messages portal, see the Secure Messages portal.

## Signing into the Coro console

Use the link and credentials provided in your welcome email to sign in, or enter the URL for your organization's region into a web browser:

- US: https://secure.coro.net
- Cananda: https://secure-ca.coro.net
- Germany/EU: https://secure-eu.coro.net

You can sign into the Coro console using the following methods:

- Google
- Microsoft 365
- Credentials

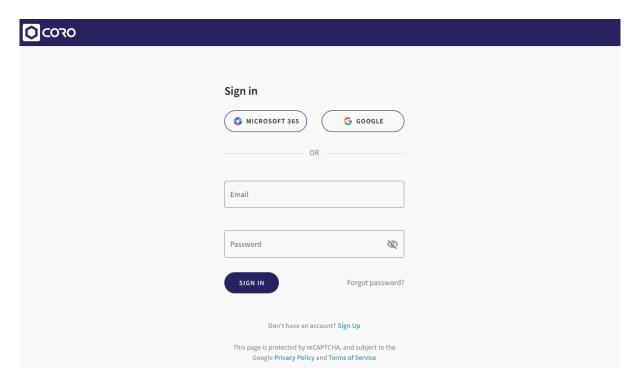